# **WA-Tribes: Answering the Random Moment Time Study from a Mobile Device**

RMTS Participants can answer their assigned moments from any mobile device (including web-enabled cell phones and tablets) where the participant has access to their work email account by simply tapping on the hyperlink included in all email notifications and reminders.

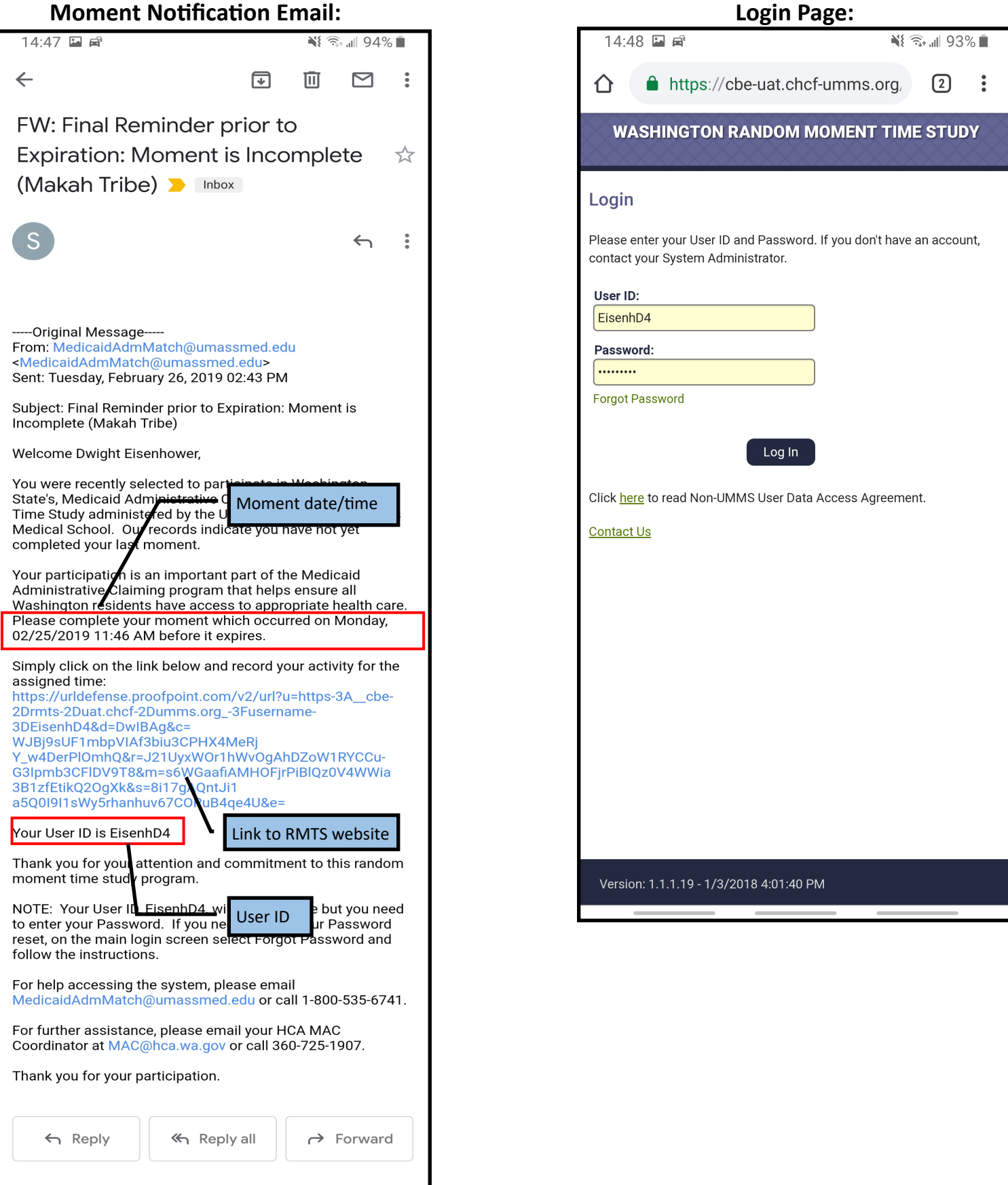

## **Participant Home Page (Answer a Moment):**

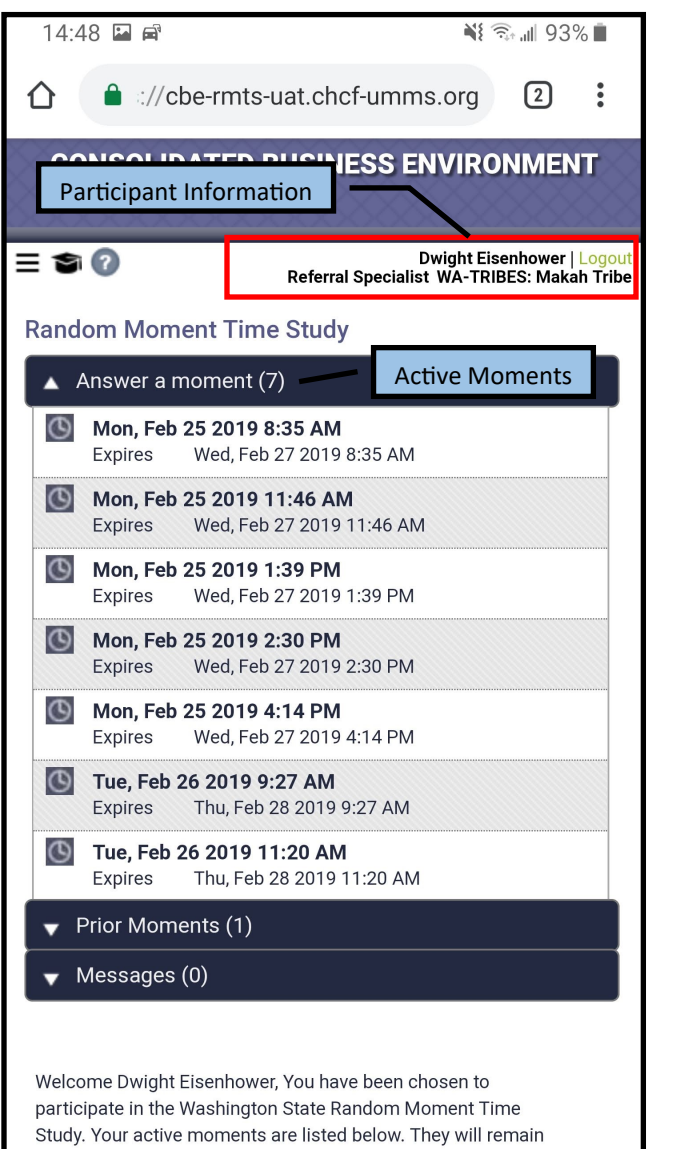

active for 5 business days. Please click the moment you wish to complete and answer the displayed questions. Thank you for your participation!

For further assistance logging on or accessing the site, please 

# **Participant Home Page (Prior Moments):**

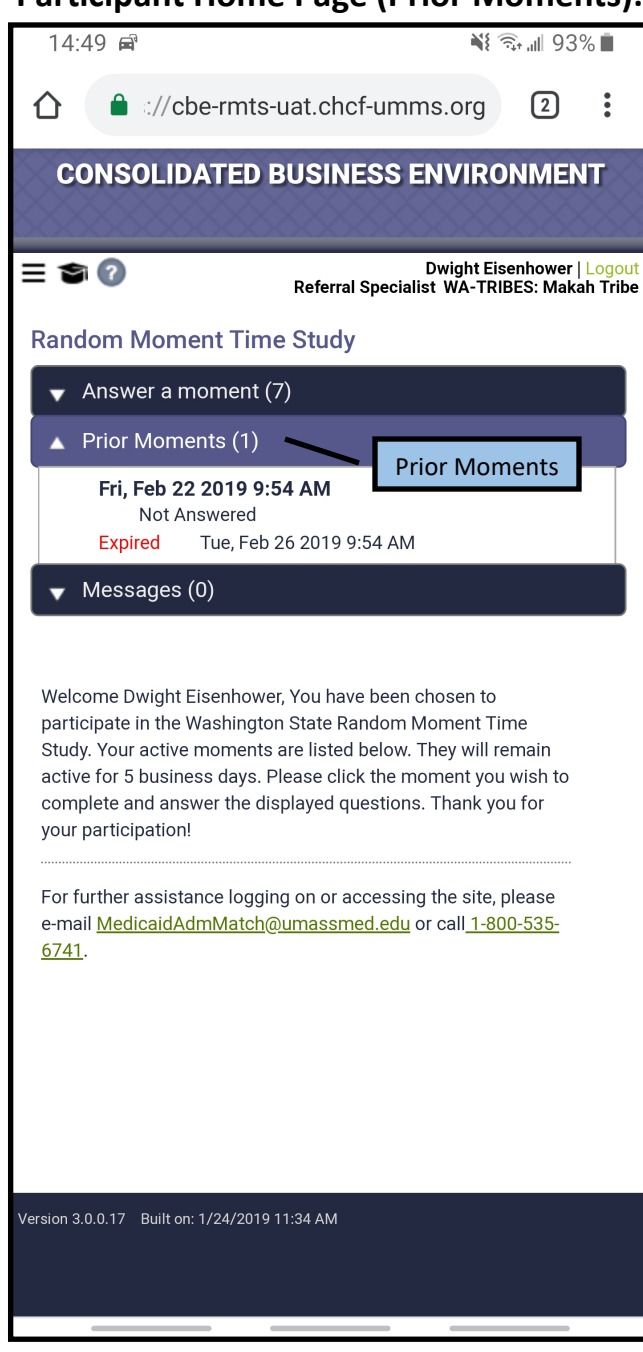

# **Select a training video (if applicable): View of training video (if applicable):**

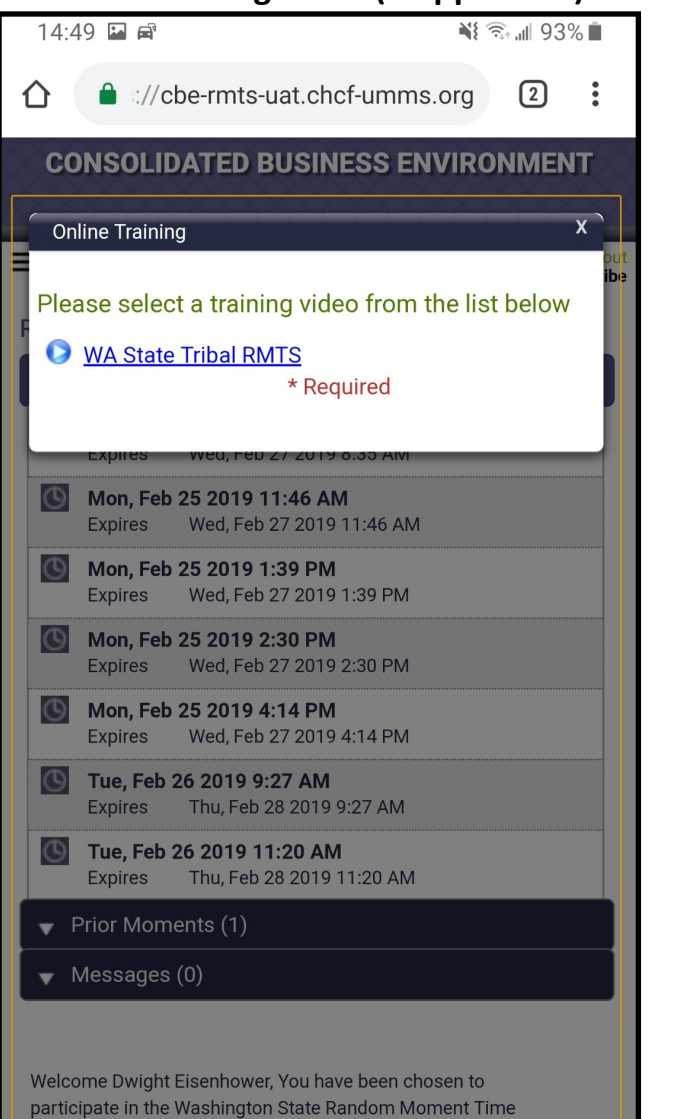

Study. Your active moments are listed below. They will remain active for 5 business days. Please click the moment you wish to complete and answer the displayed questions. Thank you for your participation!

For further assistance logging on or accessing the site, please e-mail MedicaidAdmMatch@umassmed.edu or call 1-800-535-6741.

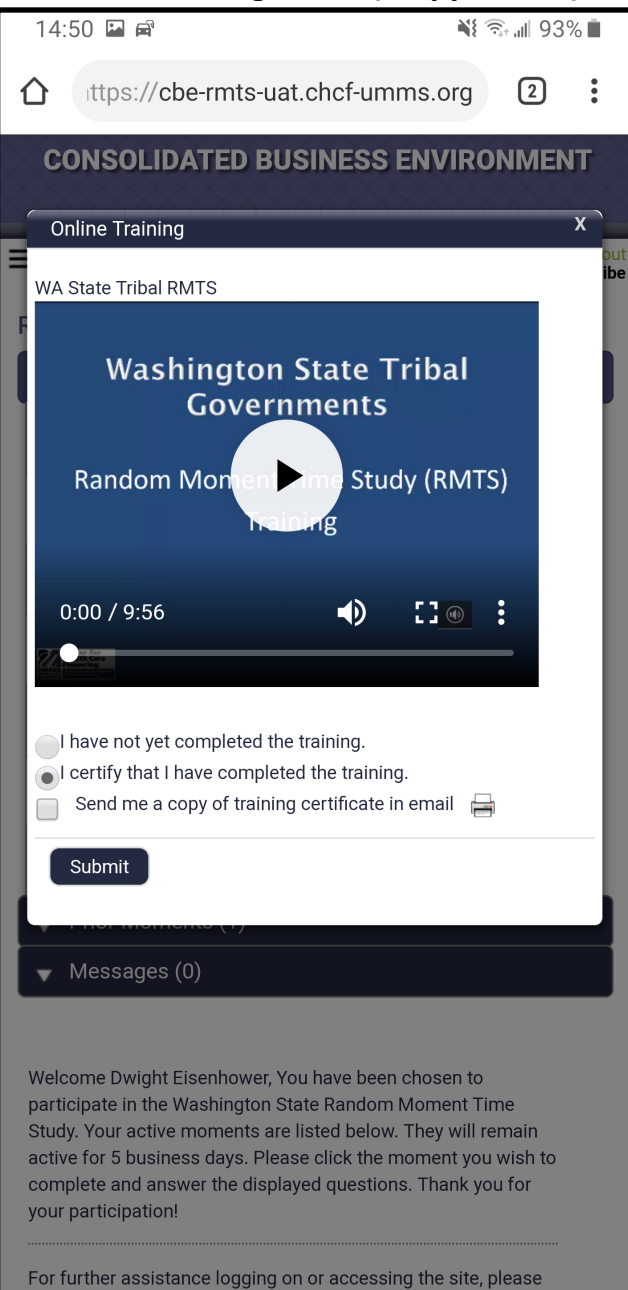

### **Answering a moment:**

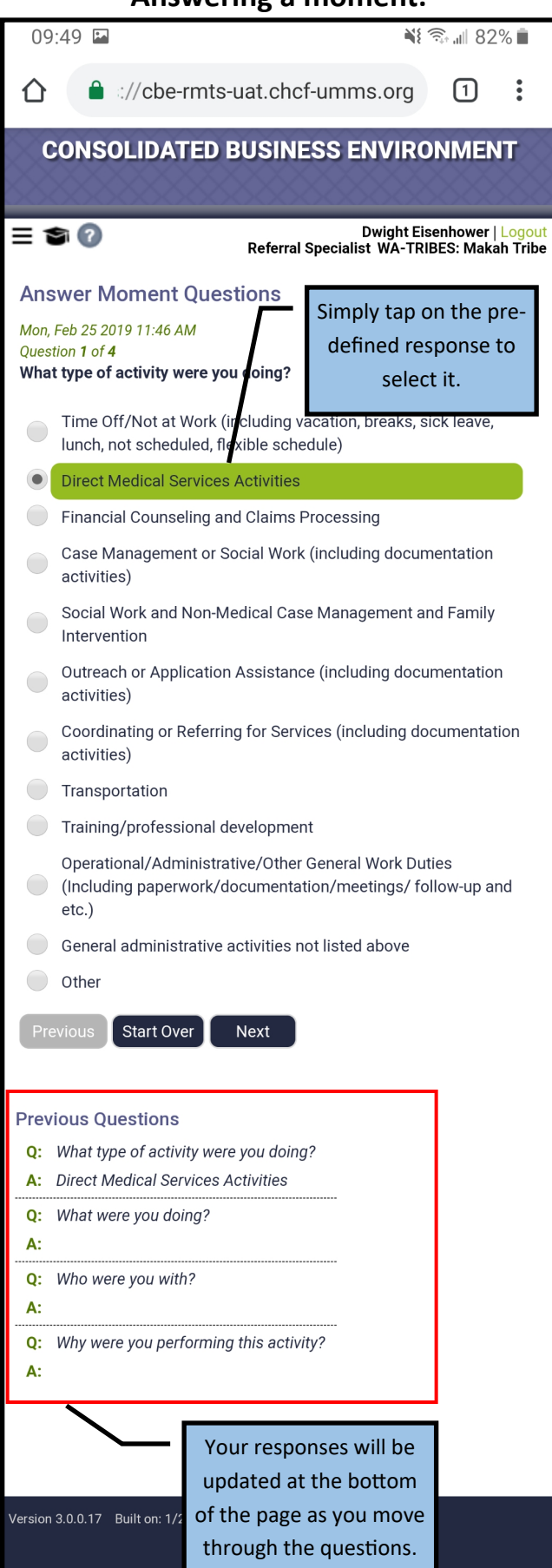

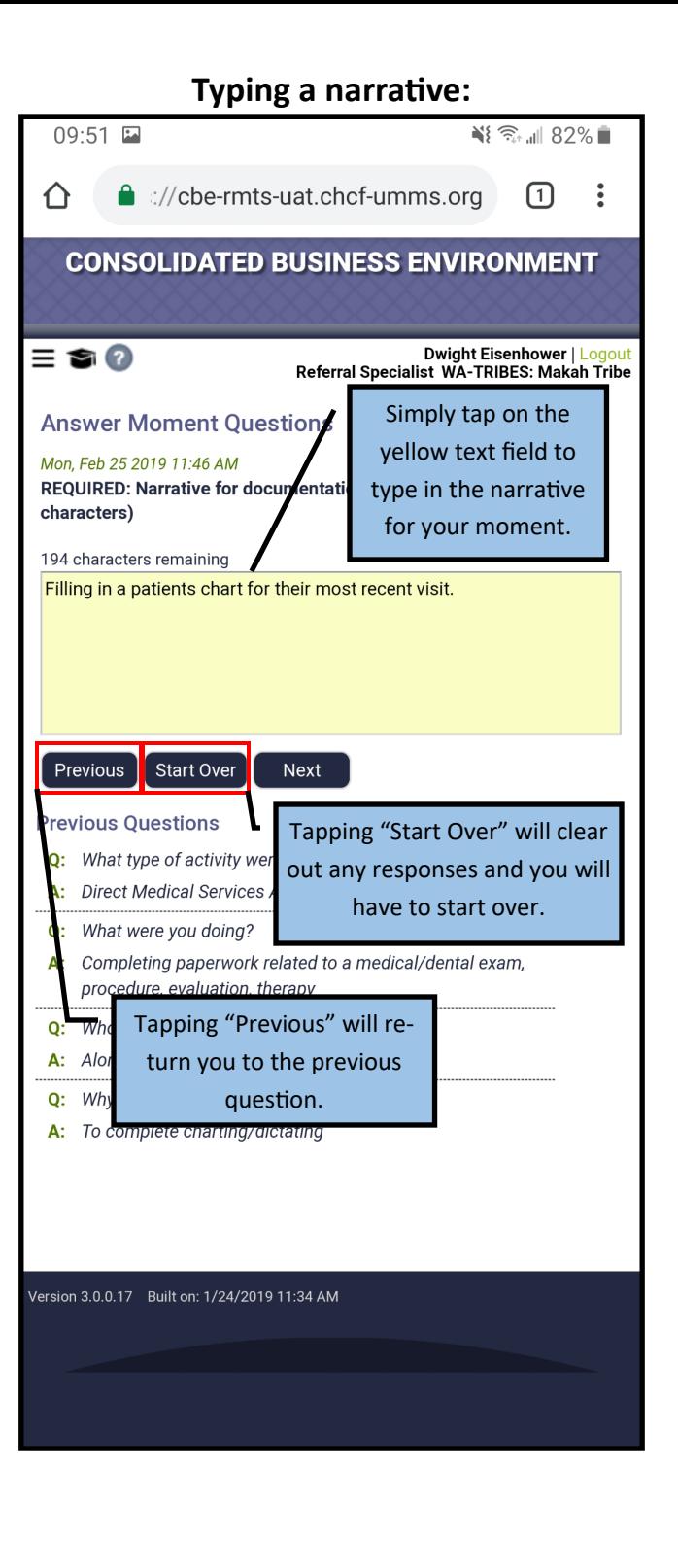

### **Moment Submission:**

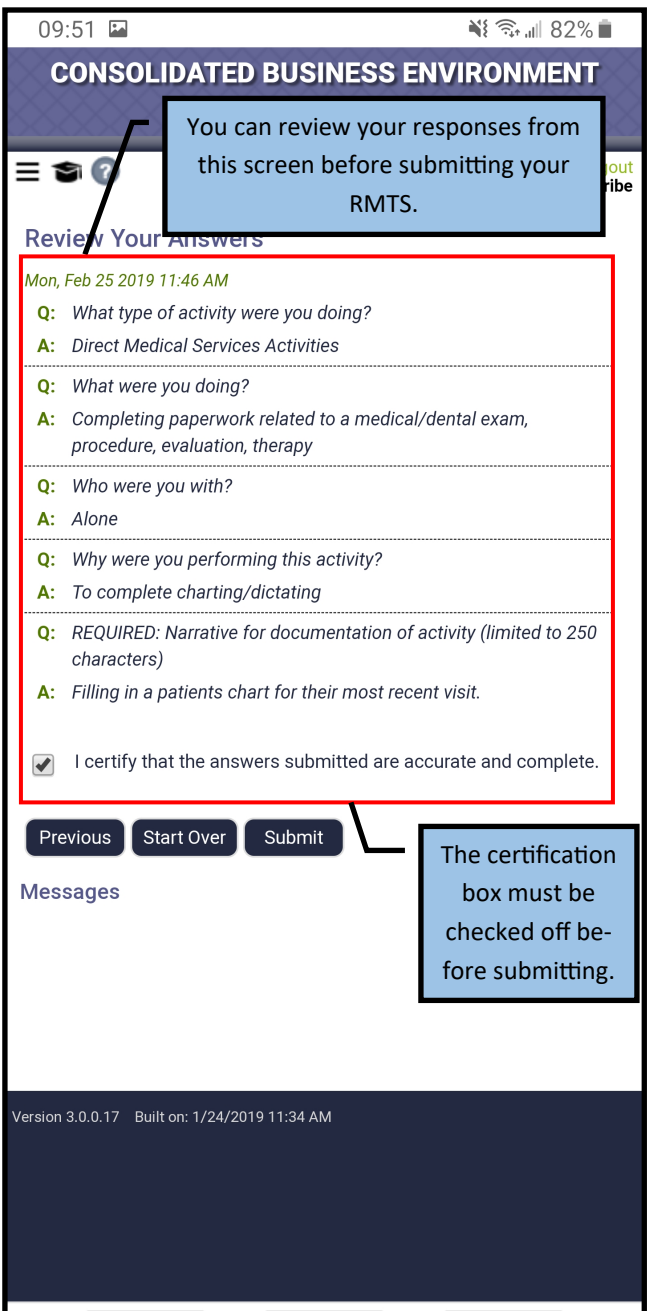

### **Moment Confirmation:**

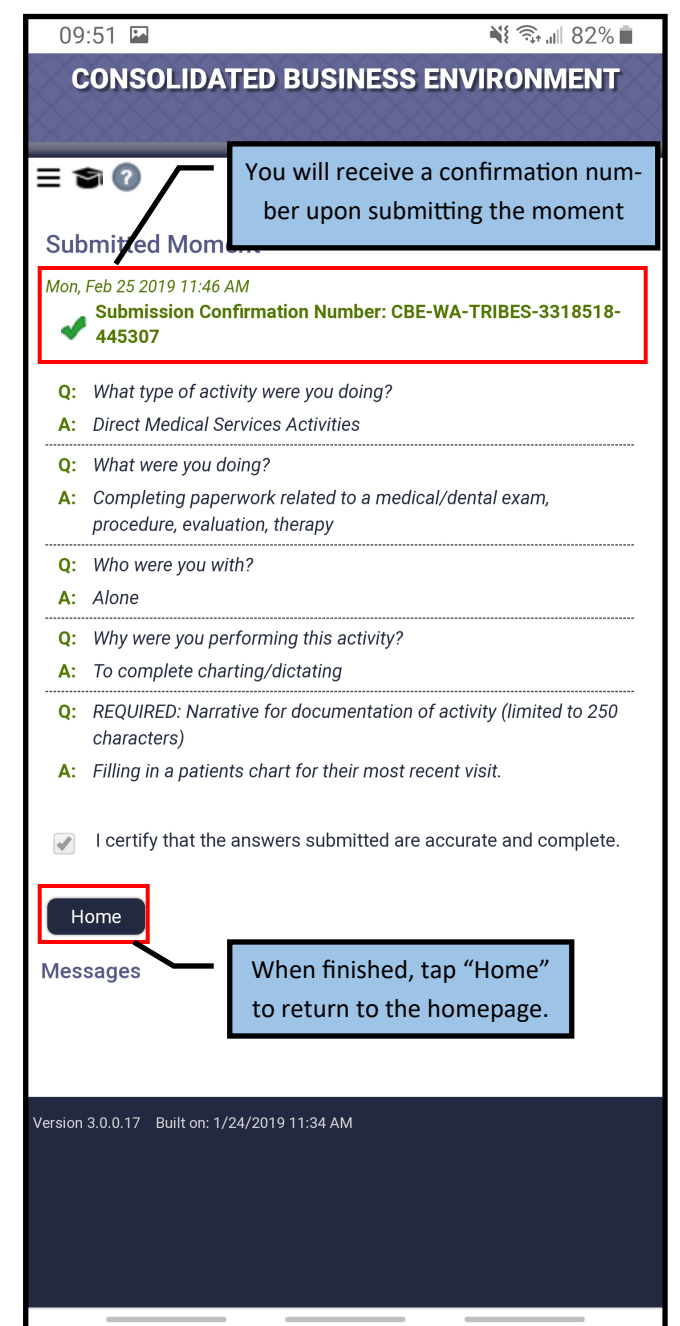